# varmann

## **1** ОБЩЕЕ ОПИСАНИЕ ПРОТОКОЛА ОБМЕНА

Протокол обмена применим для блоков управления Vartronic тип 201111, 20112, 201106, 201107, 201115, 201125. Для управления конвекторами используется протокол управления ModBus RTU через интерфейс RS485. При монтаже сети необходимо придерживаться правил прокладки и настройки сетей RS-485.

В штатной схеме подключения в качестве MASTER устройства в сети используется настенный регулятор серии 703304, 703201, 703202. Блоки управления конвекторами всегда работают в режиме SLAVE. Этот режим применяется для одновременного управления настенным регулятором всеми блоками управления конвекторами, подключенных к сети RS485. Настенный регулятор поддерживает только передачу команды записи регистров , при этом ответа блока управления на команды не происходит. При подключении блоков управления Vartronic к стороннему устройству настенный регулятор не используется.

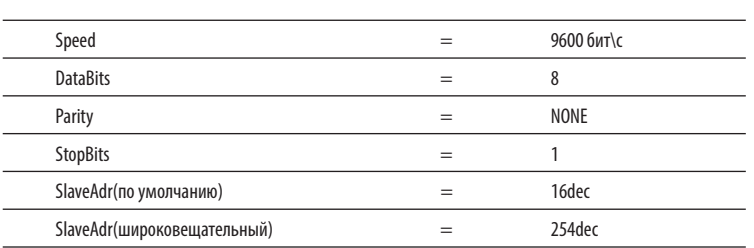

#### **2** НАСТРОЙКИ ИНТЕРФЕЙСА RS-485 **3** ФУНКЦИОНАЛЬНЫЕ ОСОБЕННОСТИ

Контроллер поддерживает следующие ModBus команды:

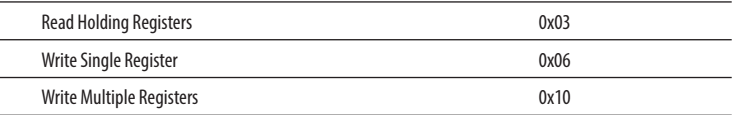

## **4** ФОРМАТ КАДРА СООБЩЕНИЯ В РЕЖИМЕ RTU

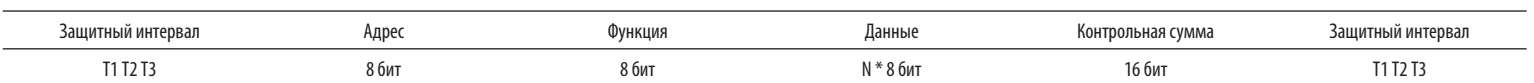

#### **5** ОБЯЗАТЕЛЬНОЕ ЗАМЕЧАНИЕ

В блоках управления конвекторами реализован режим защиты от размораживания. Если конвектор в течении времени, установленного в регистре 0x000A (по умолчанию 2 сек) не получает обращения на считывание или запись в любой регистр, то после истечения таймаут конвектор переходит в режим ручного управления ( мерцает светодиод состояния сетевого подключения. открывается клапан горячего теплоносителя и вентилятор вращается со скоростью, установленной переменными резистором). После восстановления сети конвектор переходит в штатный режим работы.

Исходя из этого, при подключении конвекторов к сторонним устройствам управления необходимо реализовать циклический опрос любого регистра при присвоении блокам управления индивидуального адреса. Запись в регистры желательно производить только при изменении их содержимого (например в момент изменения скорости вращения вентилятора). В случае передачи по широковещательному адресу делать это циклично со временем, меньшим установленного в соответствующем регистре.

#### **6** ТАБЛИЦА РЕГИСТРОВ КОНТРОЛЛЕРА

Ниже приведена таблица состояний регистров, записью в которые можно управлять функциями конвектора.

Параметры «Частота», «Амплитуда», «Ток двигателя» присутствуют только в блоках управления 201106 и 201107 с инверторным управлением двигателем с номинальным рабочим напряжением 220 Вольт 50Гц, в остальных моделях конвекторов данные регистры считываются для совместимости, но информативности не несут.

Выделенные цветом параметры (с адреса 0x02 = 2dec по 0x0A = 10dec ) передаются с настенного регулятора одним запросом «Write Multiple Registers» - 0x10.

Все значения, записанные в сетевом режиме автоматически сохраняются в энергонезависимой памяти прибора (включая сетевой адрес). Однако при переключении платы в ручной режим сетевой адрес сбрасывается в состояние «по умолчанию» - 16dec. Применение вновь записанного сетевого адреса происходит сразу после валидного ответа (со старым адресом) на команду записи регистра 0.

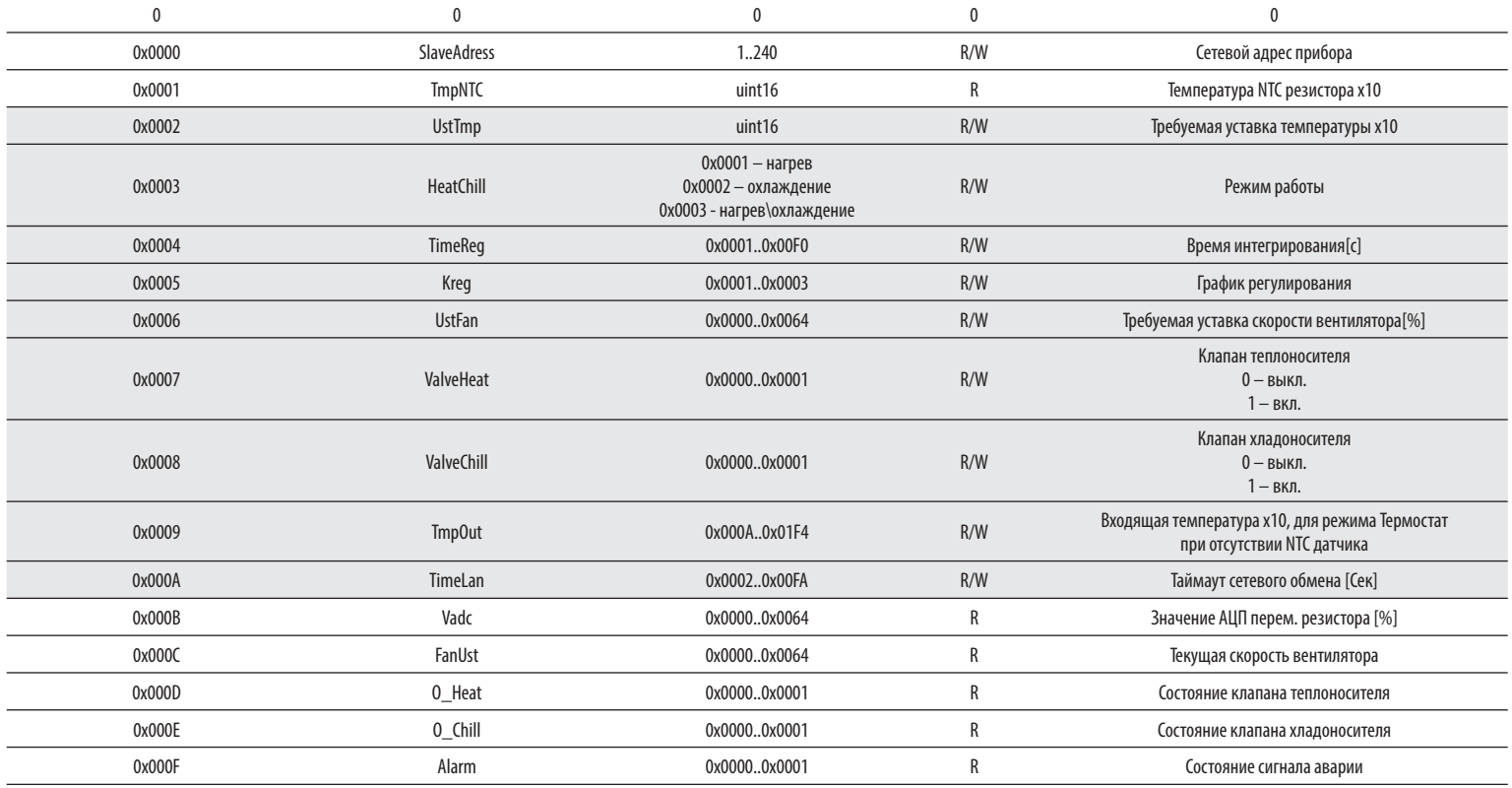

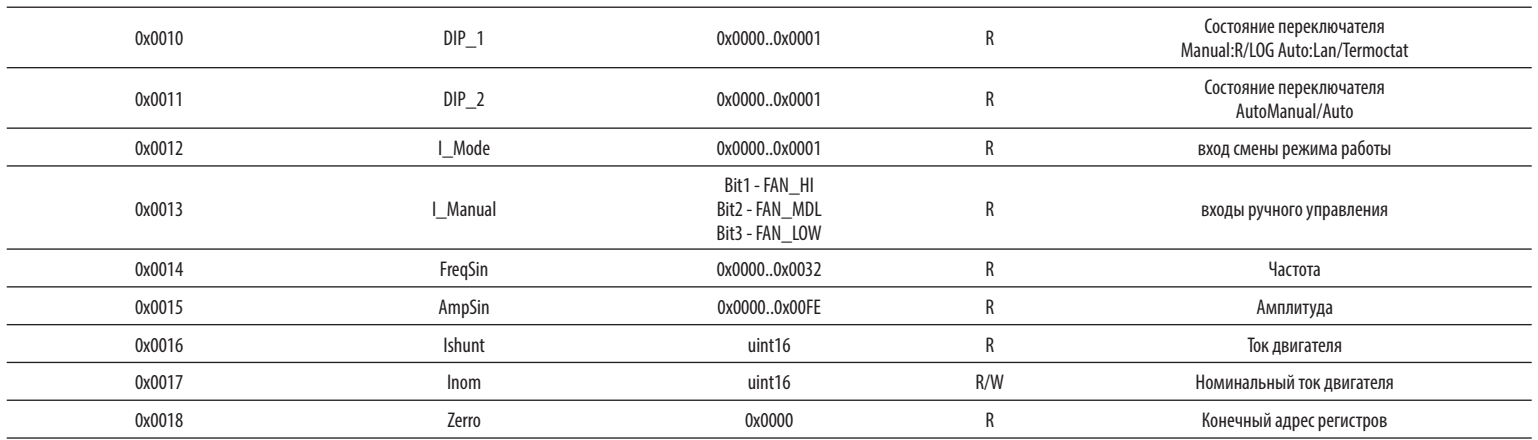

Для расширения функций приборов дополнительно введено два битовых флага в старшем байте регистра «HeatChill»:

0b00000001 - флаг отключения вентилятора;

0b00000010 - флаг включения ручного режима вентилятора.

Эти флаги правильно выставляются регулятором с версией прошивки от ноября 2013 года и младше (версии прошивки 1013 и более новые). При использовании более ранних прошивок эта опция работать не будет.

#### **7** ПРИМЕРНЫЙ ЛОГ ОБМЕНА

Запрос чтения 25 регистров (количество регистров взято для примера): 10 03 00 00 00 19 87 41

Ответ 25 регистров: 10 03 32 00 10 FE 6C 00 E6 00 01 00 02 00 01 00 32 00 00 00 00 00 00 00 05 00 14 00 14 00 01 00 00 00 00 00 00 00 00 00 01 00 3E 00 12 00 5B 00 02 00 96 00 00 07 94

Запрос записи уставки скорости вентилятора: 10 06 00 06 00 32 EB 5F

Ответ записи уставки скорости вентилятора: 10 06 00 06 00 32 EB 5F

# **8** СХЕМА ПОДКЛЮЧЕНИЯ БЛОКА УПРАВЛЕНИЯ 201115 К ВНЕШНЕМУ УСТРОЙСТВУ

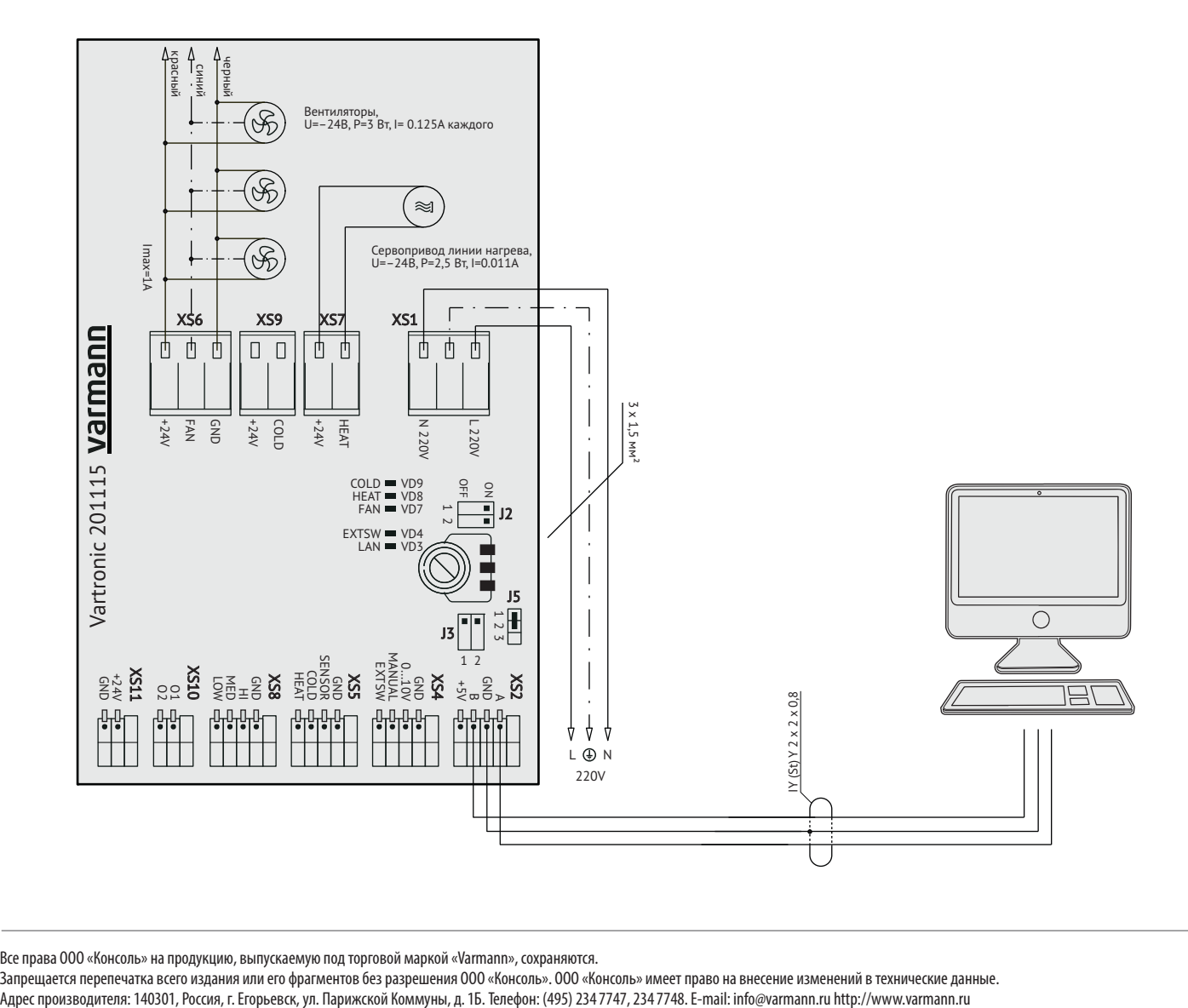

Все права ООО «Консоль» на продукцию, выпускаемую под торговой маркой «Varmann», сохраняются.

Запрещается перепечатка всего издания или его фрагментов без разрешения ООО «Консоль». ООО «Консоль» имеет право на внесение изменений в технические данные.<br>Адрес производителя: 140301, Россия, г. Егорьевск, ул. Парижской